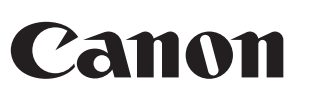

**ISTRUZIONI** INSTRUCTIES VEJLEDNING KÄYTTÖOHJE

connessione Bluetooth incorporato, sia con dongle esterno Bluetooth) PC basati su Windows x86 / x64 o superiore, Mac basato su Intel System **Sistema operativo:** Windows® XP / Windows Vista® o Windows® 7;<br>Mac OS® X 10.4 ~ 10.6

> **CLASS 1 LASER PRODUCT**

**PRECAUZIONI IMPORTANTI DA OSSERVARE PRIMA DELL'IMPIEGO**  • Notare e leggere le seguenti precauzioni prima di utilizzare il Mouse Calculator. Mantenere queste istruzioni operative e precauzioni di sicurezza a portata di mano per consultazioni future.

### **ANOMALIE – TRATTARE CON CURA**

- Non continuare mai a utilizzare il Mouse Calculator se questo dovesse emettere del fumo, emanare uno strano odore o propagare calore. Un utilizzo continuato del calcolatore, in queste condizioni, crea un pericolo di incendio e di scosse elettriche.
- Per la pulizia del Mouse Calculator non utilizzare mai un panno inumidito o un liquido volatile quale un solvente per vernici. Servirsi invece di un panno soffice e secco.
- Non sbarazzarsi mai del Mouse Calculator in modo non idoneo, come ad esempio bruciandolo; ciò può provocare rischi di ferite o danni alle persone. Si consiglia di smaltire questo prodotto in osservanza alle leggi in vigore nel proprio paese.

#### **ATTENZIONE ALLE BATTERIE!**

**PRECAUZIONE:** si incorre nel rischio di un'esplosione se si sostituisce una batteria esaurita con una di un tipo incorretto. Smaltire le batterie usate secondo le istruzion

- Tenere le batterie lontane dalla portata dei bambini. • Non esporre mai le batterie a temperature elevate, ad un calore diretto, né
- smaltirle tramite incenerimento.
- Non mescolare nuove e vecchie batterie, o batterie di tipi diversi. • Non lasciare che oggetti metallici entrino in contatto dei poli delle batterie; tali oggetti potrebbero riscaldarsi e provocare bruciature.
- Rimuovere la batterie se queste sono esaurite, o se sono state riposte per un
- lungo periodo di tempo. • Rimuovere sempre prontamente batterie vecchie, deboli o esaurite e riciclarle
- oppure smaltirle in osservanza alle regolamentazioni locali e nazionali. Se una batteria dovesse presentare perdite di liquido elettrolitico, rimuovere tutte le batterie, prestando attenzione ad evitare il contatto della pelle o di indumenti con il liquido proveniente dalla perdita. Se tale liquido di perdita dalla batteria dovesse venire a contatto delIa pelle, risciacquarla immediatamente con dell'acqua. Prima di inserire nuove batterie, pulire accuratamente il compartimento delle batterie con un panno di carta inumidito, oppure seguire le indicazioni del fabbricante delle batterie in merito alla pulizia.

#### **SPECIFICHE DEL DISPOSITIVO LASER**

**DISPOSITIVI** Questo dispositivo è conforme alla Norma internazionale IEC 60825-1 : 2007 per un prodotto a laser di Classe 1.

**SPECIFICHE**

- Si suggerisce di utilizzare il mouse a laser su una superficie piana e senza asperità. \* Per gli utenti che viaggiano, il Mouse Calculator è dotato di un commutatore
- a slitta sul fondo. L'utente non deve far altro che disporlo sulla posizione "OFF" per spegnere il funzionamento Bluetooth. \* La schermata di istruzioni o di impostazione può variare tra differenti PC o versioni del driver del dispositivo Bluetooth.
- \* Se il PC non dovesse disporre di un dispositivo Bluetooth incorporato, è necessario acquisire un adattatore USB Bluetooth (dongle) e seguire le sue istruzioni.
- Quando si utilizza un altro personal computer, consultare l'impostazione iniziale e ricompiere l'"appaiamento".

- Potenza d'uscita del laser: 2,31 microWatt - Lunghezza d'onda emessa dal laser: intervallo: 832 - 865 nanometri
- **PRECAUZIONE! PRODOTTO LASER**
- Questo dispositivo utilizza un laser di Classe 1, ed è utilizzabile in tutta sicurezza, in condizioni ragionevolmente prevedibili, come descritto dalla norma IEC 60825-1 : 2007.
- Si consiglia di evitare un'esposizione possible alla radiazione laser e di indirizzare il raggio laser direttamente verso gli occhi delle persone.
- Non permanere nel raggio laser. Non puntare direttamente il raggio verso gli occhi di una persona: un'esposizione prolungata può essere pericolosa per la vista di tale persona. - Non indirizzare il raggio laser verso una persona. I puntatori laser sono previsti
- per l'illuminazione di oggetti inanimati. Non consentire che dei bambini, senza che vi sia un controllo da parte di un adulto, utilizzino questo prodotto a laser.
- Non utilizzare una superficie simile ad uno specchio (riflettente), che può riflettere il raggio laser e provocare così una radiazione diretta verso gli occhi di una persona.

■ Per commutare tra le modalità calcolatore e tastierino, è sufficiente premere il tasto CAL/KP. Lo stato della modalità viene visualizzato sullo schermo.

- Il calcolatore esegue normali operazioni di calcolo numerico a 10 cifre. Si possono inviare i risultati dei calcoli (o il contenuto dello schermo) verso
- un computer premendo il tasto SEND. • Non si può eseguire un'operazione di invio mentre appare
- l'indicazione "E" (Errore) sullo schermo del Mouse Calculator. • Il tasto SEND è disattivato quando il calcolatore non è connesso ad

#### **INSTALLAZIONE DELLE BATTERIE**

- L'X Mark I Mouse (con Bluetooth e modulo laser), è dotato di una funzionalità di economia energetica per cui l'X Mark I Mouse passerà in "Modalità riposo" e lo schermo di spegnerà dopo all'incirca 30 minuti di inattività. Una volta connesso Bluetooth, è sufficiente fare un clic sul pulsante del mouse per riattivare la connessione Bluetooth e l'operatività del mouse.
- Nella "modalità riposo" e se non è stata compiuta alcuna operazione per più di 7 minuti, il Mouse Calculator si spegne automaticamente per risparmiare energia. far clic sul pulsante del mouse o premere il tasto  $\overline{c}$  solo in modalità
- calcolatore) per riattivare il Mouse Calculator e la connessione Bluetooth. **Nota:** non è necessario riconnettere Bluetooth dopo la riattivazione.

- 1. Rimuovere il coperchietto del compartimento batterie dal retro del Mouse
- Calculator, facendolo scorrere nella direzione indicata dalla freccia. 2. Installare le nuove batterie alcaline di tipo AA, assicurandosi che i poli positivo
- (+) e negativo (–) di ciascuna batteria corrispondano alle polarità indicate all'interno del compartimento delle batterie.

Quando lo schermo diventa scuro, o appare l'icona "  $\mathbb{X}$ ", è necessario sostituire le batterie non appena possibile, al fine di evitare che il dispositivo rimanga inaspettatamente senza energia.

**Blocco del tastierino** (con Bluetooth connesso) **Mantenere premuto il tasto**  $CA \otimes$  **per 3 secondi; il tastierino verrà bloccato,** 

# **CONNESSIONE BLUETOOTH**

**Selezione del proprio sistema operativo** Questo Mouse Calculator è concepito per funzionare sia negli ambienti operativi Windows, sia in quelli Macintosh. Selezionare interruttore il proprio SO facendo scorrere il commutatore Bluetooth OS posizionato sul fondo del Mouse Calculator in corrispondenza del modello, PC o Mac.

numero di cifre dopo il punto decimale, per i calcoli. Premere il tasto  $|c \land \frac{\infty}{\infty}|$  e quindi mantener premuto il tasto  $|c \cos \theta|$ : la visualizzazione cambierà secondo la sequenza  $F \rightarrow 0 \rightarrow 2 \rightarrow 3$  $\rightarrow$  F. (solo in modalità calcolatore)

- Interferenze elettromagnetiche o scariche<br>elettrostatiche possono causare malfunzionamenti<br>dello schermo. Se questo dovesse succedere,<br>compara a sfera (o un simile<br> $\bigotimes_{i=1}^{\infty} \bigotimes_{j=1}^{n}$ dello schermo. Se questo dovesse succedere, utilizzare la punta di una penna a sfera (o un simile
- oggetto appuntito) per premere il pulsante [CAL RESET], situato sul retro del Mouse Calculator.
- **SPECIFICHE**
- **Importante:** durante il processo di connessione del Mouse Calculator al proprio computer Bluetooth, assicurarsi che il commutatore Bluetooth OS situato sul fondo del mouse si trovi sulla posizione corretta. Se il commutatore Bluetooth OS dovesse essere impostato per un sistema operativo incorretto, possono insorgere problemi.
- Prima di abbinare il Mouse Calculator al dispositivo Bluetooth del proprio computer, assicurarsi che la predisposizione Bluetooth del proprio computer sia abilitata e pronta all'impiego.
- **Frequenza:** intervallo di frequenza di 2,4 GHz
- **Portata della connessione:** la portata operativa può raggiungere i 10 metri **Nota:** sulla portata di connessione influiscono molteplici fattori, quail la vicinanza di oggetti metallici e il posizionamento rispettivo del mouse e del ricevitore.

# **RISOLUZIONE DEI PROBLEMI**

- L'X Mark I Mouse Calculator non è connesso / non funziona correttamente. 1. Verificare le corrette polarità delle batterie. 2. Assicurarsi che il computer sia conforme ai requisiti di sistema descritti. 3. Verificare se il materiale ed il software Bluetooth siano installati e attivati
- correttamente. Rimuovere degli eventuali ostacoli tra il computer ed il Mouse Calculato 5. È necessaria una nuova operazione di appaiamento nel caso che il Mouse Calculator sia stato utilizzato da un altro omputer in precedenza.
- **Inserire nuove batterie se viene visualizzata l'icona DO** 7. Tentare di spegnere e riaccendere il mouse ed attendere per 3 secondi.
- Riavviare di nuovo il processo.
- 8. Se non appare nulla dopo l'attivazione Bluetooth, premere il tasto [ $\alpha$  ಜ] everificare se viene visualizzata l'icona  $\sum$ <br>9. Assicurarsi che l'adattatore USB Bluetooth (dongle) funzioni correttamente.<br>9. Assicurarsi ch perdita di connessione. Si prega di ignorare il messaggio e hanno un clic del mouse per riprendere. Questo messaggio di avvertenza rappresenta una normale funzionalità del sistema operative Mac OS e non influisce per niente sulla connessione Bluetooth.

#### **SUGGERIMENTI**

 **ISTRUZIONI PER IL MOUSE**

## **MODALITÀ CALCOLATORE E MODALITÀ TASTIERINO**

Quando è connesso a Bluetooth, questo Mouse Calculator dispone di 2 modalità: la modalità calcolatore (CAL) e la modalità tastierino (KP).

#### **Commutazione tra le modalità calcolatore e tastierino**

# un computer tramite Bluetooth. **Modalità tastierino** (con Bluetooth connesso)

Si può immettere direttamente verso un computer un valore numerico  $(0 \sim 9)$ , od una funzione +,  $=$ , x,  $\div$ , BS ,  $\bullet$  , ESC , ENTER .

**Hardware:** Computer met ingeschakelde Bluetooth (ofwel met ingebouwd Bluetooth-verbindgsapparaat of externe Bluetooth-dongle) Op Windows gebaseerde PC x86 / x64 of hoger, Intel-gebaseerde Mac-systeem **Besturingssysteem:** Windows® XP / Windows Vista® of Windows® 7; Mac  $OS<sup>®</sup>$  X 10.4  $\approx$  10.6

#### **Economia di energia**

# **Indicatore di bassa riserva di energia**

- Dit hulpmiddel is een klasse- 1-laser en is veilig onder redelijkerwijze te voorziene omstandigheden zoals beschreven door IEC 60825-1: 2007. Aanbevolen wordt mogelijke blootstelling aan laserstraling en directe

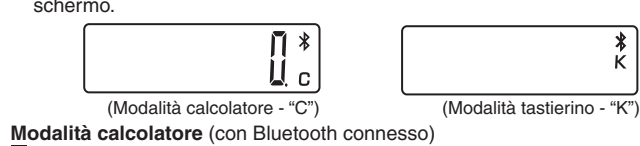

- **Indice dei tasti** : Azzeramento totale dello schermo
- $|CA \text{ SM}|$ Accensione del calcolatore
- Blocco / sblocco del tastierino
- : Cancellazione dell'ultima immissione (solo in modalità calcolatore) CI/C ESC Cancellazione di tutte le immissioni (solo in modalità calcolatore) Annullamento dell'immissione (solo in modalità tastierino)
- : Commutazione tra le modalità calcolatore e tastierino  $[CAL/KP]$
- Ritorno all'indietro con cancellazione (Backspace) in modalità **BS** tastierino; sposta ciascuna cifra del valore numerico visualizzato e cancella l'ultima cifra significativa.
- : Invio al computer dei risultati del calcolo o del contenuto dello  $|$  SEND schermo (in modalità calcolatore e con Bluetooth connesso) Utilizzato per eseguire aggiunte di percentuali e calcoli di sconti. (solo in modalità calcolatore)

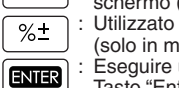

 $\left[\begin{array}{c} \n\text{DEC-SET} \\
\hline\n\end{array}\right]$ 

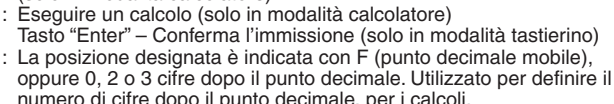

De X Mark I muiscalculator is niet verbonden / functioneert niet goed. Controleer de richting van de plaatsing van de batterij.

Verwijder obstakels tussen pc en de muiscalculator.

Zorg ervoor dat de computer voldoet aan de beschreven systeemvereisten. 3. Controleer om te zien of de Bluetooth-hardware en -software correct zijn

Interferenze elettromagnetiche o scariche

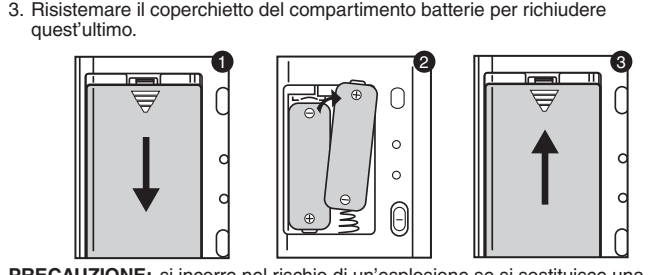

Alimentazione : batterie alkaline di tipo AA x 2

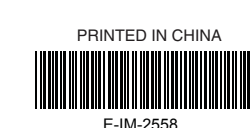

 $\mathbb{X}_{\text{Mark} \vert \mathbf{M}}$ 

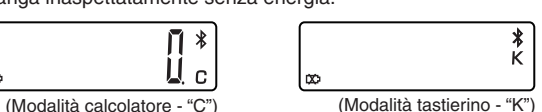

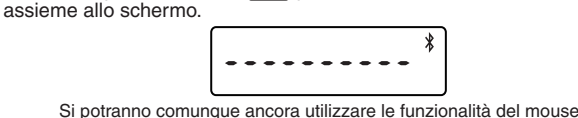

Per sbloccare il tastierino, mantenere premuto il tasto  $\sqrt{2}$  per 3 secondi

#### **REQUISITI DI SISTEMA Materiale:** computer pronto per collegamenti Bluetooth (sia con dispositivo di **ITALIANO**

- Connessione senza fili : Bluetooth 2.0 Temperatura di impiego : da 0 °C a 40 °C (da 30 °F a 104 °F) Dimensioni : 120 mm (lunghezza) x 60 mm (larghezza) x 30 mm (altezza) Peso : 88 g (senza batterie) / 136 g (con batterie)
- **(Le specifiche possono fare l'oggetto di modifiche senza alcun preavviso.)**
- Solo per l'Unione Europea e lo Spazio Economico Europeo.<br>Questi simboli indicano che il prodotto non può essere smalitto con i rifiuti domestici, ai sensi della Direttiva RAEE<br>(2002/96/CE), della Direttiva sulle Batterie ( Il prodotto deve essere conferito a punto di raccolta designato, ad esempio il rivenditore in caso di acquisto di un<br>nuovo prodotto simile oppure un centro di raccolta autorizzato per il riciclaggio di rifiuti di apparecch
- La collaborazione dell'utente per il corretto smaltimento di questo prodotto contribuirà a un utilizzo efficace delle<br>del Decreto Legislativo n. 22/97.<br>Per utteriori informazioni sul ricclaggio di questo prodotto, contatta waarschuwingsbericht Verlies van verbinding. Let dus niet op het bericht en hebben een muisklik te hervatten. Dit waarschuwingsbericht is een standaardfunctie van Mac OS en dit heeft geen invloed op uw

estici, oppure visitare il sito www.canoneurope.com/environment.<br>azio Economico Europeo: Norvegia, Islanda e Liechtenstein)

**Windows**: Start > Configuratiescherm > Muis

**CLASS 1 LASER PRODUCT**

#### **SYSTEEMVEREISTEN**

**BELANGRIJKE VOORZORGSMAATREGELEN VOOR HET GEBRUIK** • Houd rekening met en lees de volgende veiligheidsmaatregelen voordat u de muiscalculator gebruikt. Houd deze veiligheidsmaatregelen en bedieningsinstructies bij de hand om ze in de toekomst te kunnen raadplegen.

# **SLECHTE WERKING ZORGVULDIGE HANTERING**

- Blijf de muiscalculator nooit gebruiken als deze begint te roken, een vreemde geur of warmte verspreidt. Voortgezet gebruik van de calculator onder dergelijke omstandigheden zorgt voor gevaar voor brand en elektrische schokken.
- Gebruik geen vochtige doek of vluchtige vloeistof zoals verfverdunner als u de muiscalculator reinigt. Gebruik in plaats daarvan alleen een zachte, droge doek. • Ontdoe u nooit op onjuiste wijze van de muiscalculator, bijvoorbeeld door hem

te verbranden; dit kan risico's op persoonlijk letsel of schade veroorzaken. U wordt geadviseerd dit product in overeenstemming met uw nationale

wetgeving weg te gooien. **VOORZICHTIG BATTERIJ!**

• Houd de batterijen buiten het bereik van kinderen.

• Stel de batterijen nooit bloot aan hoge temperaturen, directe hitte, of verbrand

ze niet.

waren opgeslagen

• Meng geen nieuwe en oude batterijen of batterijen van verschillende typen. • Zorg ervoor dat geen metalen objecten de batterijcontacten in het apparaat

raken; zij kunnen heet worden en verbrandingen veroorzaken. • Verwijder de batterijen als ze versleten zijn of gedurende een langere tijd

• Verwijder oude zwakke, of versleten batterijen altijd meteen en recycle ze of

gooi ze weg in overeenstemming met plaatselijke en nationale

afvoerverordeningen.

• Als een batterij lekt, verwijdert u alle batterijen, en zorgt u ervoor dat de gelekte vloeistof niet in aanraking komt met uw huid of kleding. Als er batterijvloeistof in aanraking komt met de huid of kleding, spoelt u de huid onmiddellijk met water. Voordat u nieuwe batterijen plaatst, maakt u het batterijcompartiment grondig schoon met een vochtige papieren handdoek, of volgt u de aanbevelingen voor de reiniging van de fabrikant van de batterij.

**LASERSPECIFICATIES**

**APPARATEN**

Dit apparaat voldoet aan de internationale norm IEC 60825-1: 2007 voor een klasse-1-laserproduct.

**SPECIFICATIES**

- Laser uitgangsvermogen: 2,31 microwatt

- Uitgezonden golflengte laser: Bereik: 832 - 865 nanometer

**VOORZICHTIG LASERPRODUCT!**

laserstraling in de ogen te vermijden.

- Kijk niet in de laserstraal.

- Wijs niet in iemands ogen, aanhoudende blootstelling kan gevaarlijk zijn voor

het oog.

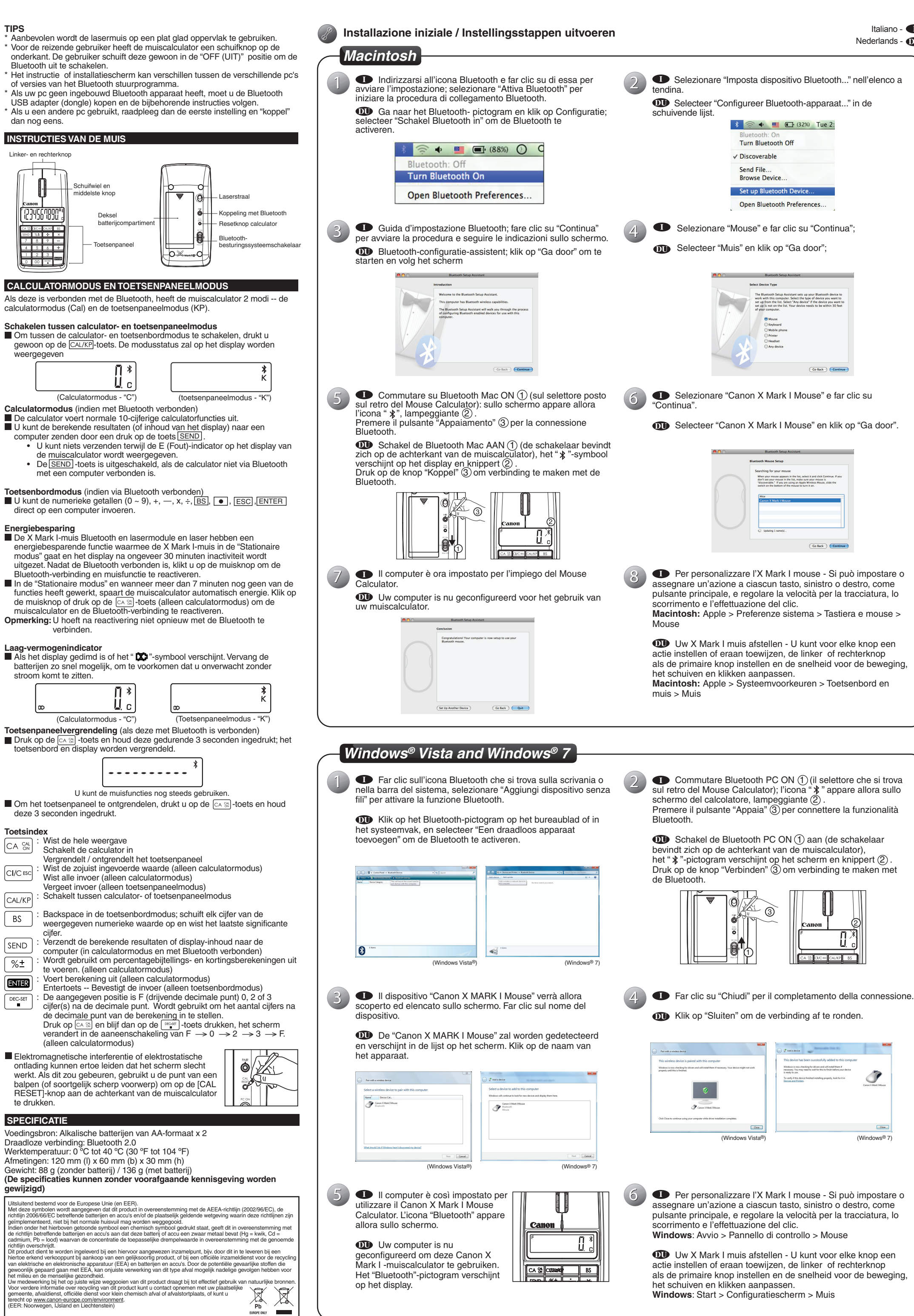

- Schijn niet met een laseraanwijzer op iemand. Laseraanwijzers zijn ontworpen

om levenloze objecten te verlichten.

- Laat kinderen het laserproduct niet zonder toezicht gebruiken.

- Gebruik geen spiegelend (reflecterend) oppervlak dat kan weerspiegelen en

als een directe straal op het oog kan werken.

 **INSTALLATIE VAN DE BATTERIJEN**

1. Verwijder de batterijklep van de achterkant van de muiscalculator door deze

in de richting van de pijl te schuiven.

2. Installeer de nieuwe alkalische AA-batterijen, zorg ervoor dat dat de positieve (+) en negatieve (–) uiteinden van elke batterij overeenstemmen met de

 $1 \quad \overline{\quad}$  2  $\overline{\quad}$  3

polariteitindicatoren in het batterijcompartiment. 3. Zet het batterijdeksel terug op het batterijcompartiment.

**VOORZICHTIG:** Gevaar voor explosie als de batterij wordt vervangen door een onjuist type. Gooi gebruikte batterijen weg volgens de

instructies.

**BLUETOOTH-VERBINDING Keuze van uw besturingssysteem**

De muiscalculator is ontworpen om zowel met besturingssystemen van Windows als Macintosh te werken. Selecteer uw besturingssysteem schakelaar door de Bluetooth-besturingssysteemschakelaar op de onderkant van de

muiscalculator op het pc- of Mac-model te schuiven.

**Belangrijk:** Controleer of de Bluetooth-besturingssysteemschakelaar correct is

ingesteld tijdens het verbindingsproces van uw muiscalculator met

uw Bluetooth-computer. Als de Bluetoothbesturingssysteemschakelaar op het verkeerde

besturingssysteem is ingesteld, kan er zich een abnormale situatie

voordoen.

Voordat u de muiscalculator met het Bluetooth-apparaat in uw computer verbindt, controleert u of de Bluetoothfunctie in uw computer is

ingeschakeld en klaar is. **Frequentie:** 2,4 GHz frequentiebereik

**Verbindingsbereik:** Het werkbereik is tot 10 meter (32,8 voet)

**Opmerking:** Het verbindingsbereik wordt beïnvloed door veel factoren, zoals

nabijgelegen metalen objecten en de onderlinge plaatsing van de

muis en ontvanger.

**PROBLEEMOPLOSSING**

geïnstalleerd en ingeschakeld.

5. De muiscalculator moet opnieuw worden verbonden als hij net tevoren door

Probeer de muis uit en aan te schakelen en wacht 3 sec. Start het proces

een andere pc werd gebruikt.

opnieuw.

9. Verzeker u ervan dat de Bluetooth USB adapter (dongle) goed functioneert.

8. Krijgt u geen weergave nadat de Bluetooth is aangeschakeld, druk dan op de toets  $\left[\alpha, \frac{\partial u}{\partial x}\right]$  en controleer of het  $\sum$  symbool verschijnt.

10. In Mac systemen veroorzaakt de inactieve modus een

Vervang door nieuwe batterijen als **X** symbool verschijnt

Bluetooth verbinding.

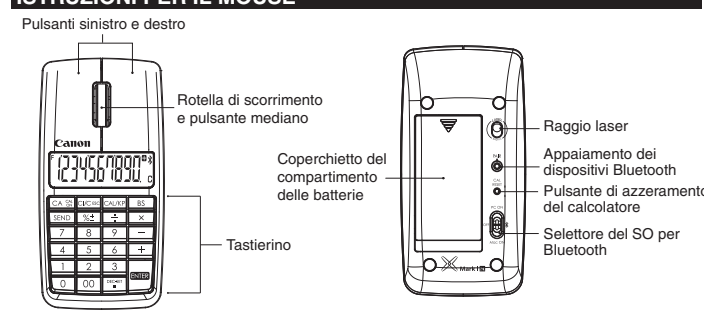

2

♂

**NEDERLANDS**

ht op <u>www.canon-europe.com/environment</u>.<br>}: Noorwegen, IJsland en Liechtenstein)

 $\mathbb{Z}$ **Contract Contract** 

Italiano - **I** Nederlands - **DU**

# E-IM-2558